# **ORGANISATEUR ROLLER ARTISTIQUE**

## **TUTO ROLSKANET**

Saison 2023/2024

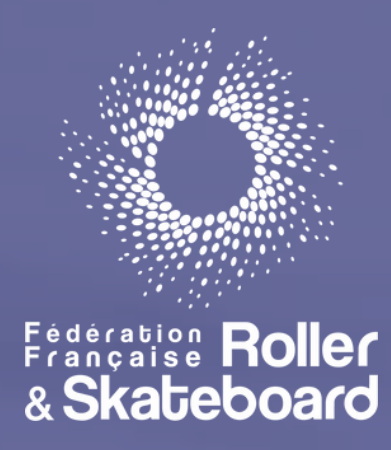

- Depuis CALENDRIER FÉDÉRAL , vous pourrez accéder aux compétitions à venir.
- L' onglet LISTE DES MANIFESTATIONS repertorie quant à lui l' ensemble des competitions sportives des sports individuels passés et à venir.

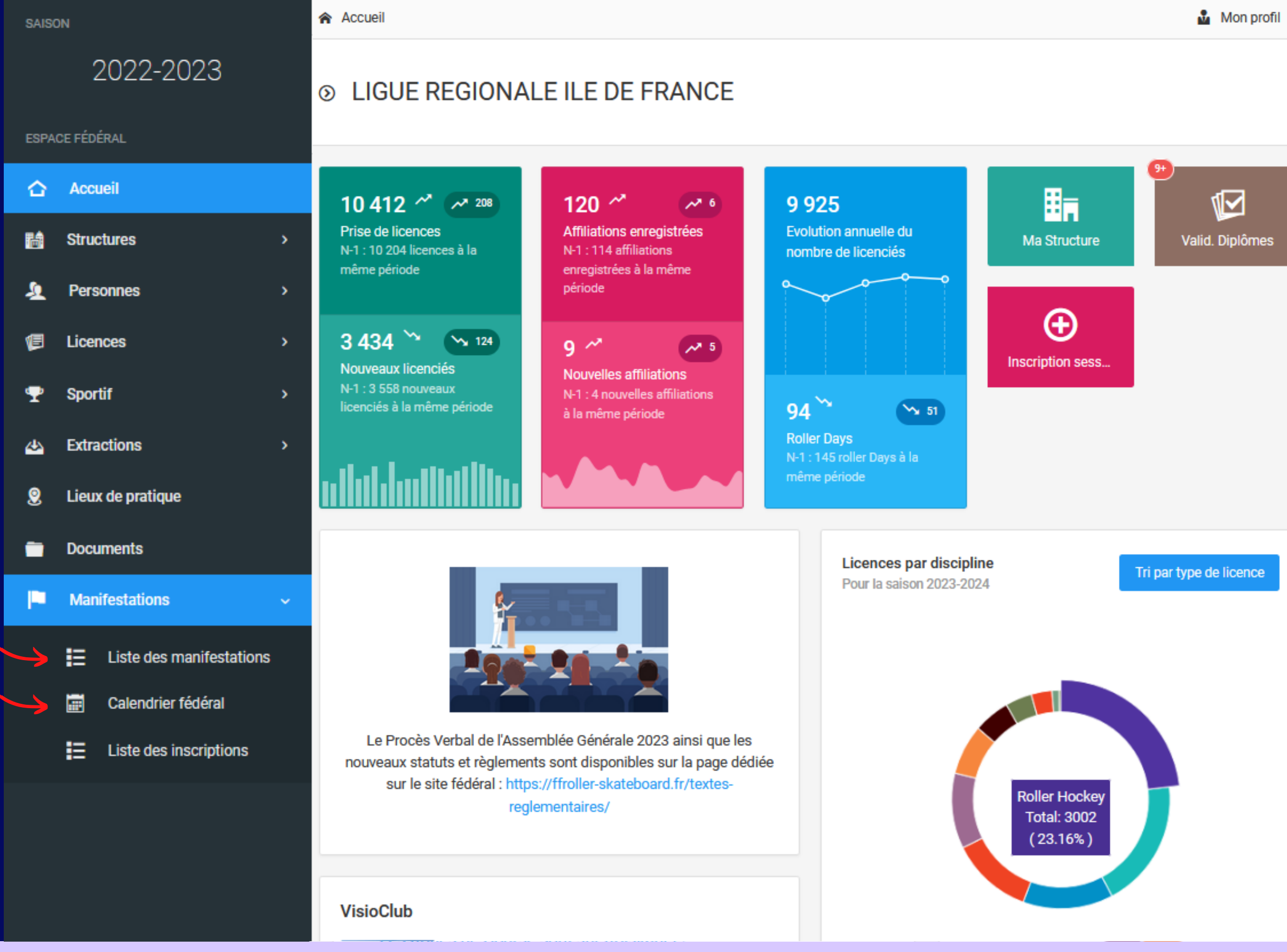

Depuis l'onglet "Informations générales" de votre compétition, faites défiler jusqu'en bas pour accéder au montant total des engagements ainsi qu'au téléchargement de l'ensemnble des fichier techniques des patineurs engagés

A.

(Ei

圝

✿

♨

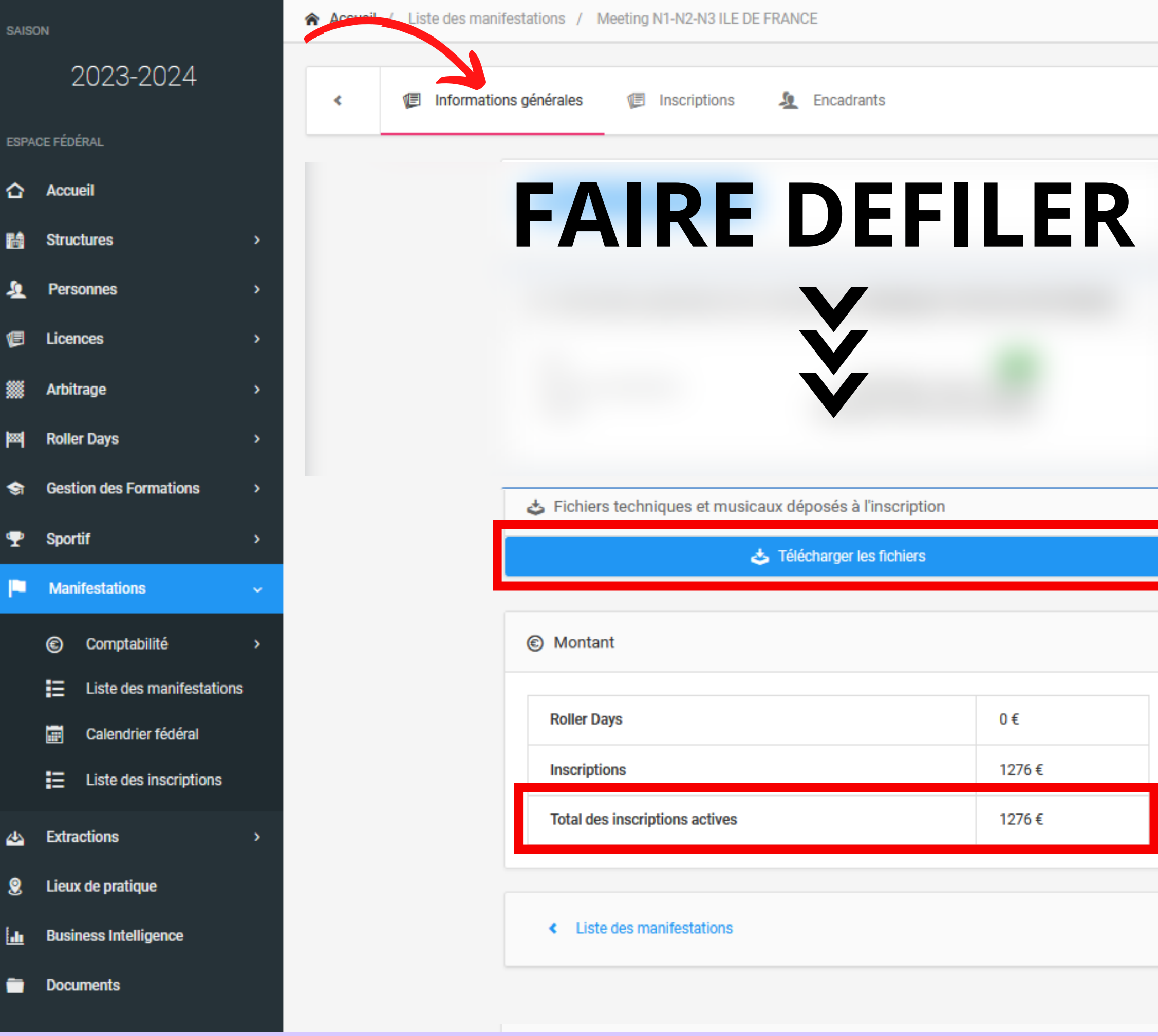

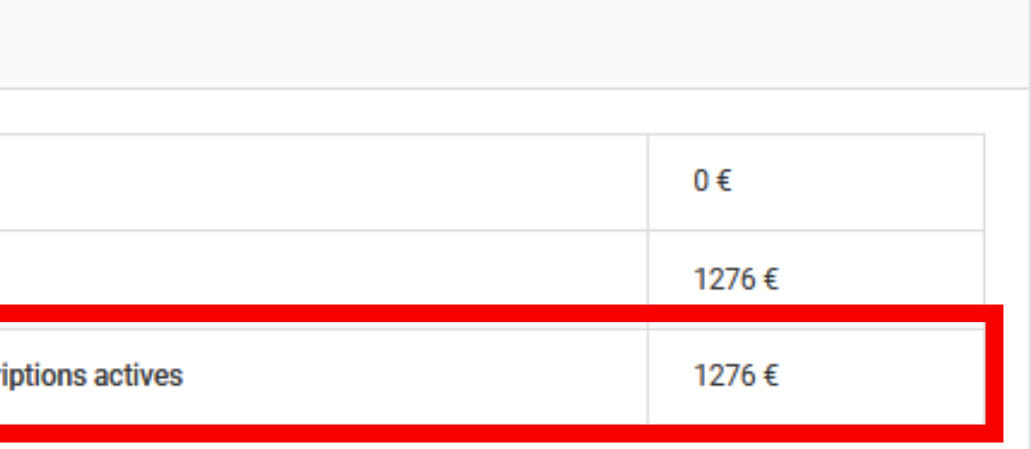

Depuis l'onglet "Inscriptions" de la manifestation vous accédez à l'ensemble des inscrits sur la compétition.

Et pouvez réaliser 3 types

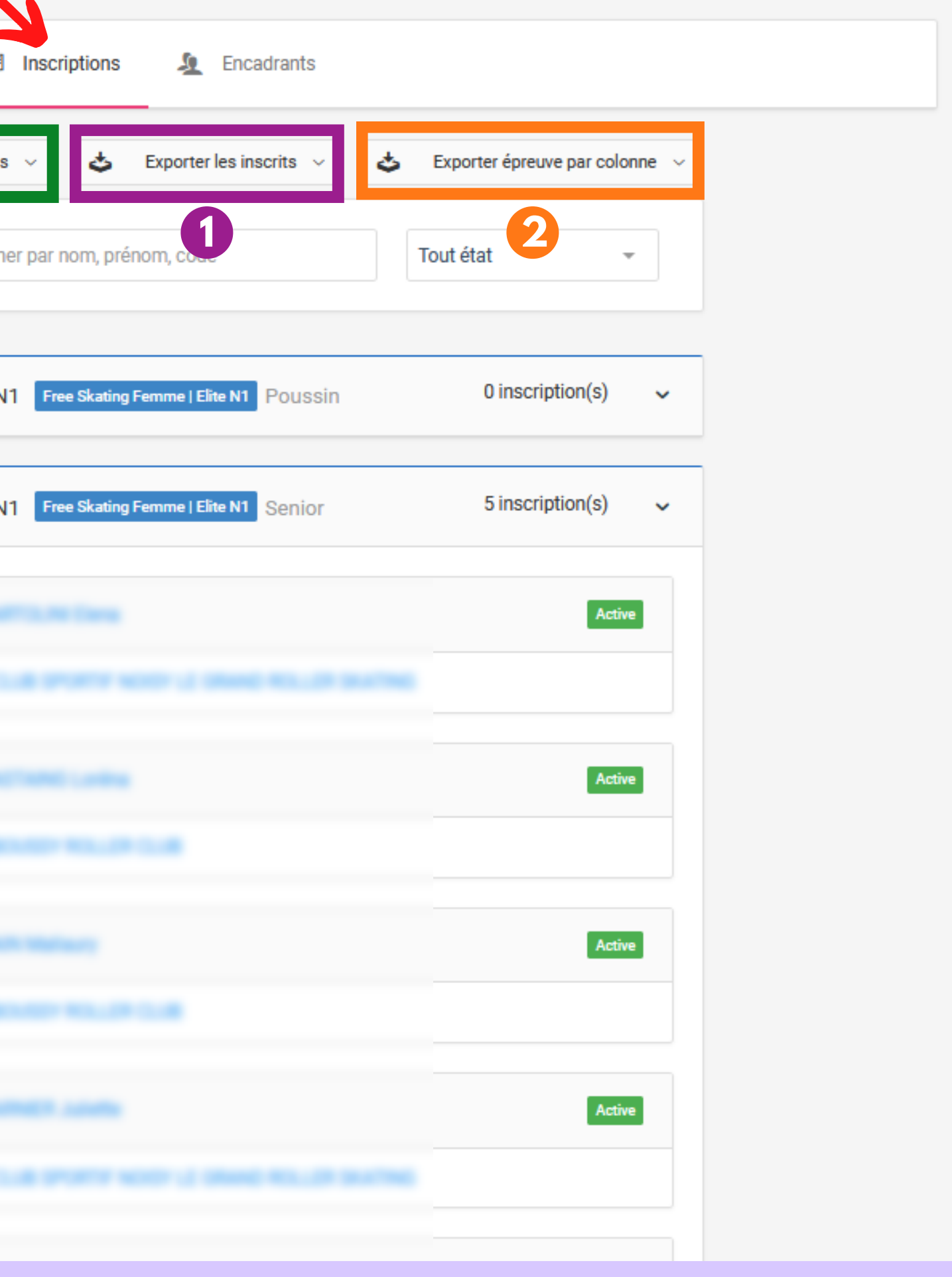

### **1**

Cette extraction reprend l'ensemble des informatio n s personnelles des inscrits. Elle se présente sous la forme d' 1 ligne par inscription, ce qui signifie qu'un patineur inscrit sur plusieurs épreuves apparaitra sur plusieurs

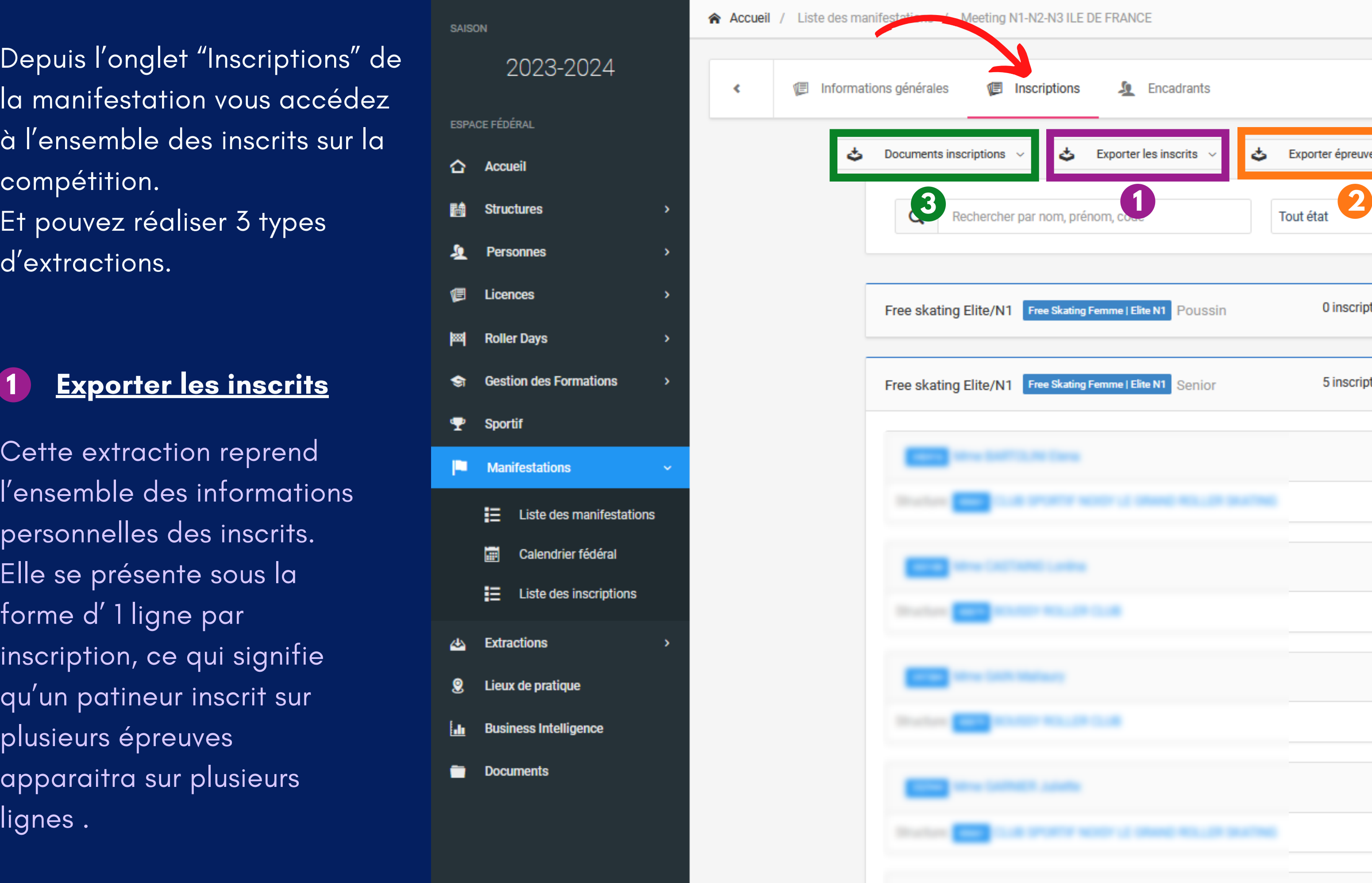

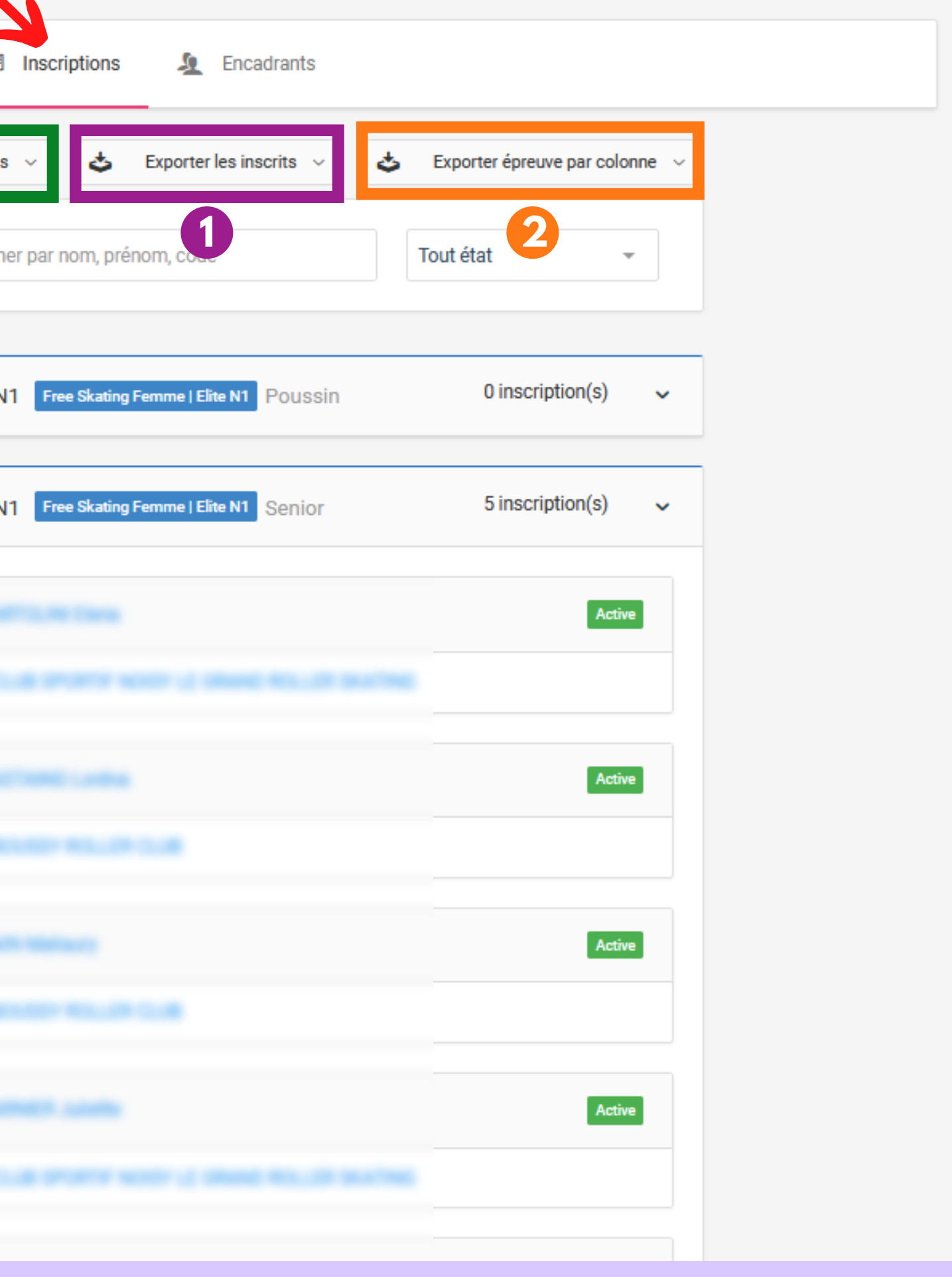

## **2**

Cette extraction reprend également l'ensemble des informations personnelles d e s inscrits.

Cependant les épreuves étan t affichées sous forme de colonnes, un patineur n'apparaitra que sur 1 seule ligne. Ainsi une personne inscrite sur plusieurs épreuves aura une croix dans chacune des colonnes d'épreuves sur

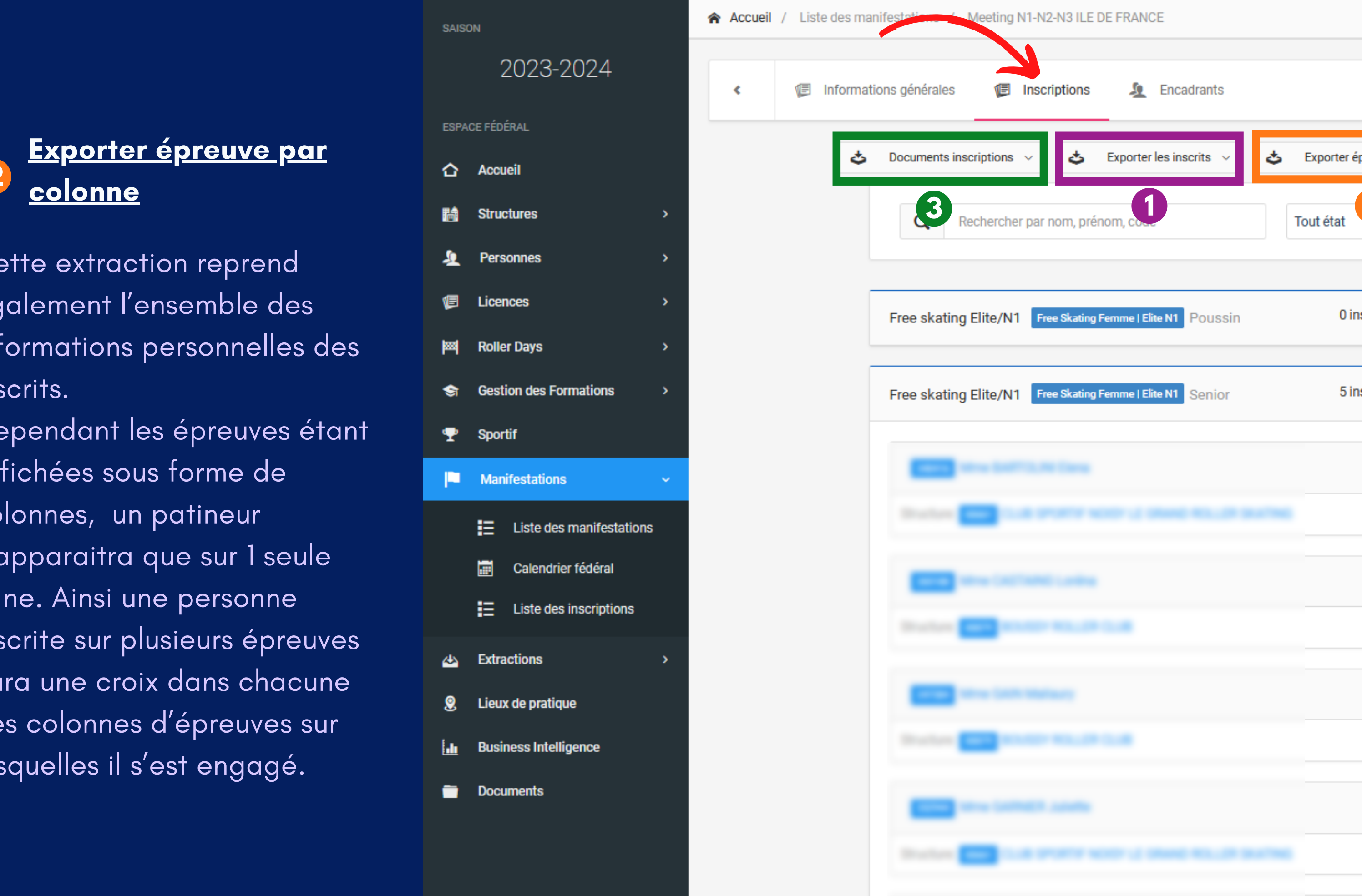

ďĒ

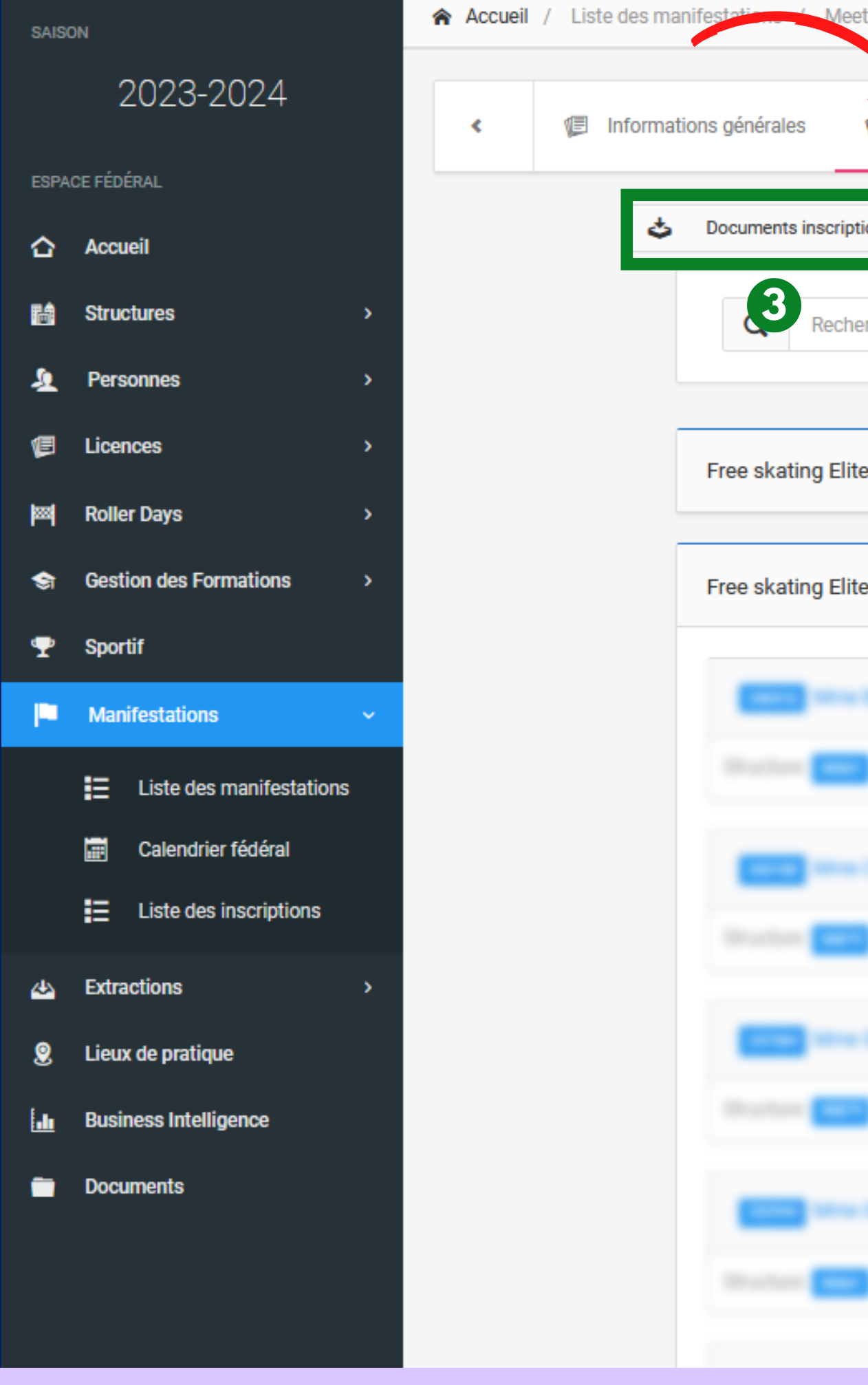

### **3<u><b>Documents inscriptions</u>**</u>

Cette extraction ajoute aux informations personnelles de s inscrits, les informations relativ e s aux fichiers techniques et fichiers musicaux.

A savoir si les fichiers ont été téléchargés ou pas lors de l'inscription.

**Si indiqué Manquant - Facultatif** alors le fichier n ' a pas été téléchargé.

Si le fichier a été ajouté, apparait alors la date et I'heure du téléchargement.

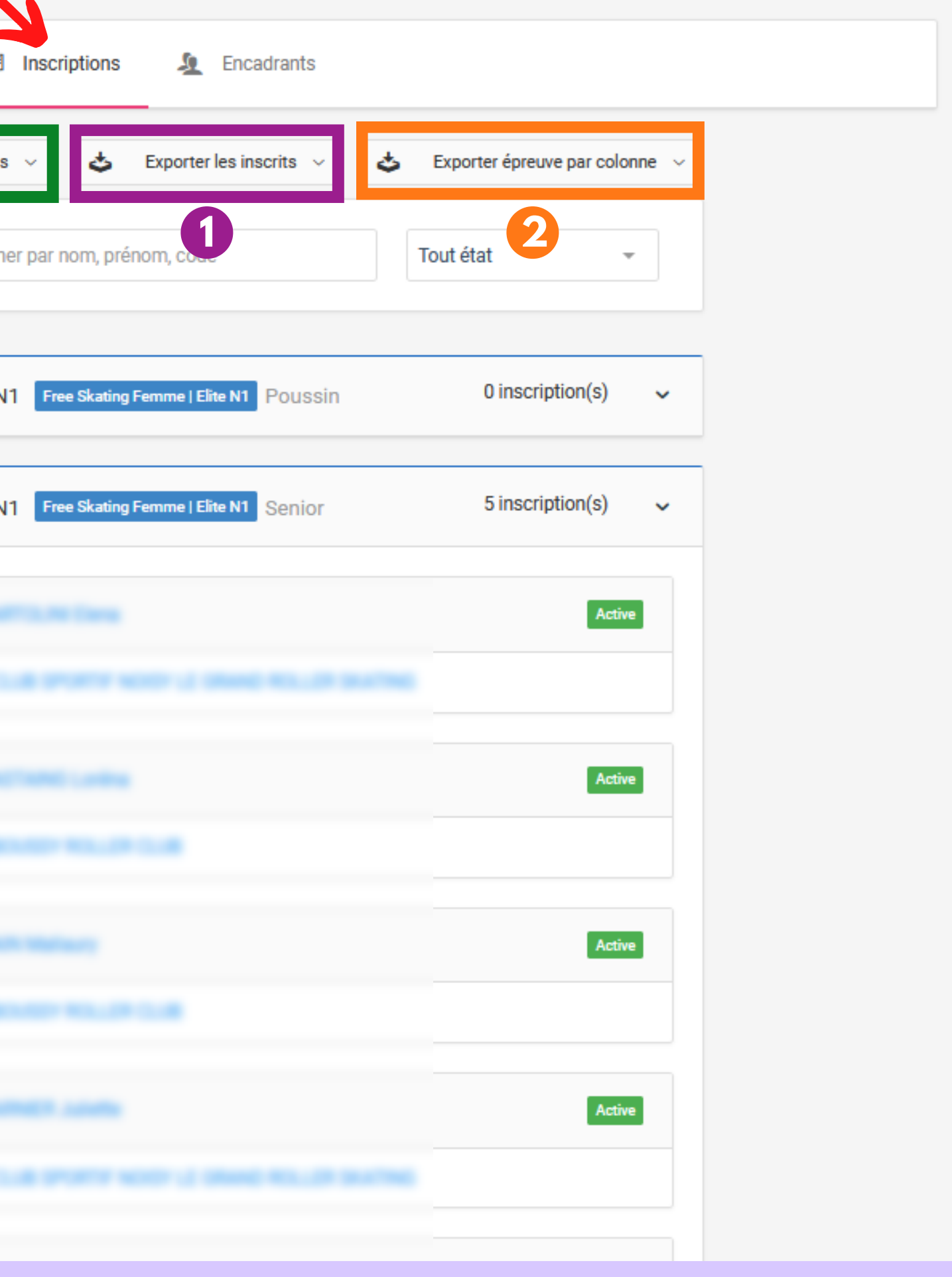

**Si la case est vide** : Pas concerné par le fichier.